## **Building Vulnerable Docker Containers (On Purpose)**

Paul Asadoorian

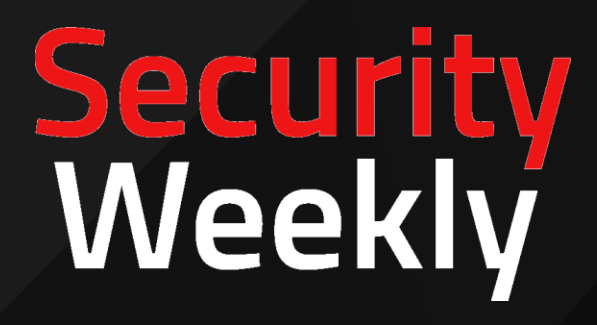

## **So You Want Vulnerabilities?**

- <https://github.com/vulhub/vulhub.git> So many vulnerable containers
- <https://github.com/6point6/vulnerable-docker-launcher> Script that launches select vulnerable containers
- <https://github.com/Jared-Harrington-Gibbs/Docker-Files> Telnet in a container
- https://github.com/YDHCUI/CNVD-2020-10487-Tomcat-Ajp-Ifi Tomcat exploit code
- Modifications and all code will be posted to out GitHub page: <https://github.com/securityweekly>

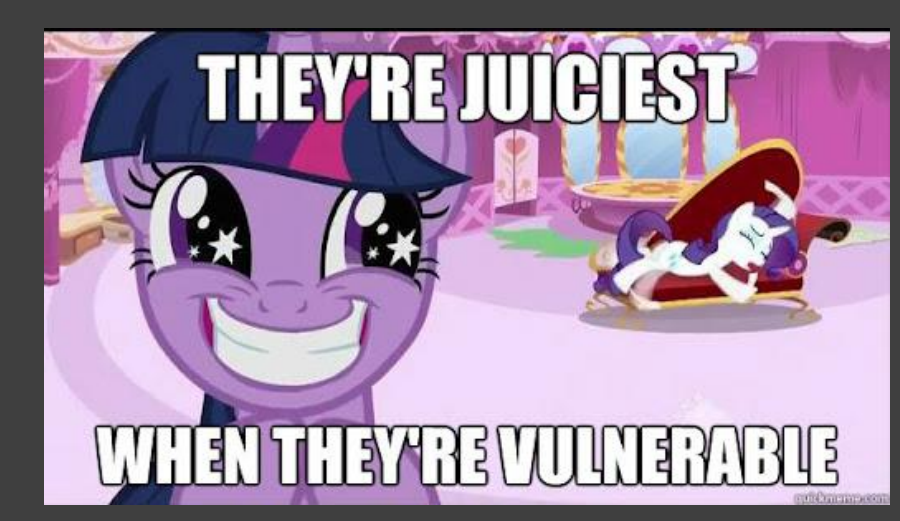

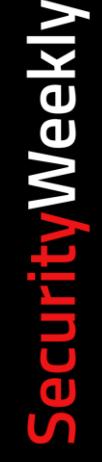

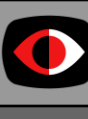

 $\overline{2}$ 

```
#!/bin/bash
```
## WARNING: THIS SCRIPT CONTAINS SERVERAL CRITICAL VULNERABLITIES.

## FOR TEST PURPOSES ONLY. DO NOT RUN IN A PRODUCTION ENVIRONMENT!!!

## Vulnerables version 0.3

## A script to quickly start and stop docker containers.

DIRECTORY="./vulhub"

# Array of six default containers to start that have been carefully select to avoid port number conflicts. In total # these will consume less than 1GB of system memory.

# HOST:CONTAINER

```
# Port 8084:
CONTAINERS[0]="$DIRECTORY/phpmyadmin/CVE-2018-12613/docker-compose.yml"
```
# Port 5000 and 8080: CONTAINERS[1]="\$DIRECTORY/jenkins/CVE-2018-1000861/docker-compose.yml"

```
# Port 8088: *
CONTAINERS[2]="$DIRECTORY/joomla/CVE-2017-8917/docker-compose.yml"
```
# Port 20022: CONTAINERS[3]="\$DIRECTORY/openssh/CVE-2018-15473/docker-compose.yml"

# Ports 8081 and 8009 CONTAINERS[4]="\$DIRECTORY/tomcat/CVE-2020-1938/docker-compose.yml"

### $\bullet$

Security Meekly

CONTAINERS[5]="\$DIRECTORY/telnetserver/docker-compose.yml"

3

# Ports 23

```
# Randomly choose six vulnerable containers to start
#random () {
#
#}
# List all available containers
#list () {
#
#}
# Check system for requirements
init check () {
   # Check whether vulhub folder exists
   if [[ ! -d $DIRECTORY ]]
   then
       https://github.com/vulhub/vulhub"
      exit 1
   fi
   # Check whether docker is installed
   docker --version > /dev/null 2>&1
   if [[ $? -ne 0 ]]
   then
      https://docs.docker.com/get-docker/ "
      exit 3
   fi
   # Check whether docker-compose is installed
   docker-compose version > /dev/null 2>&1
   if [[ $? -ne 0 ]]
   then
      https://docs.docker.com/compose/install/"
      exit 3
   fi
```
# SecurityWeekly

 $\bullet$ 

```
# Start each container with docker-compose
      start () {
          for i in "${CONTAINERS[@]}"
          do
              docker-compose -f "${i}" up -d
              if [[ $? -ne 0 ]]
              then
                  exit 1 # Exit docker engine is not running
              fi
          done
      dump () {
          for i in "${CONTAINERS[@]}"
          do
              cat "\\{i\}"done
SecurityWeekly
      stop () {
          for i in "${CONTAINERS[@]}"
          do
              docker-compose -f "${i}" down -v
              if [[ $? -ne 0 ]]
              then
                  echo "You may need to manually disable container(s) using docker."
                  echo "To show running containers type: docker ps"
                  #exit 1 # Exit docker engine is not running
\bulletfi
          done
```
5

```
if [ \$1 == "start" ]]
then
    init check
    echo "Starting all docker containers..."
    start
elif [[ $1 == "stop" ]]
then
    init_check
    echo "Stopping all docker containers ..."
    stop
elif [ $1 == "dump" ]then
    echo "Dumping all docker container configs ..."
    dump
elif \lceil \int \S1 \rceil = \rceil "list" \lceil \cdot \rceilthen
    echo -e "Listing all available Docker containers from vulhub."
    # TODO: List all the available Docker containers. Check if they are running.
else
    echo -e "\n\e[31m\e[1mVulnerables\e[0m: a quick and simple way of starting multiple Docker containers
from vulhub. \n"
    echo -e "Usage: $0 [start or stop]\n"
fi
```
SecurityWeekly

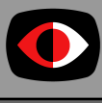

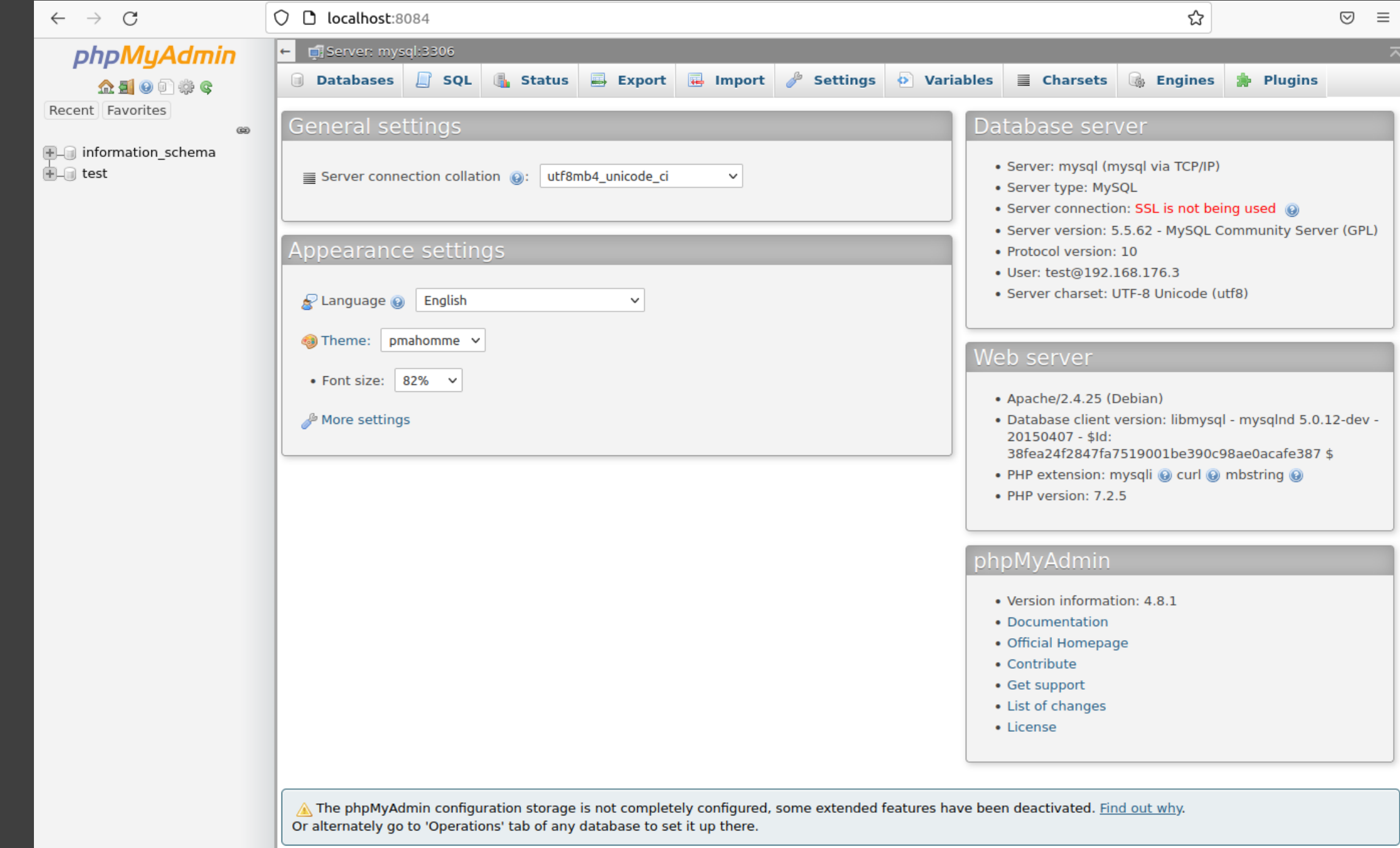

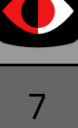

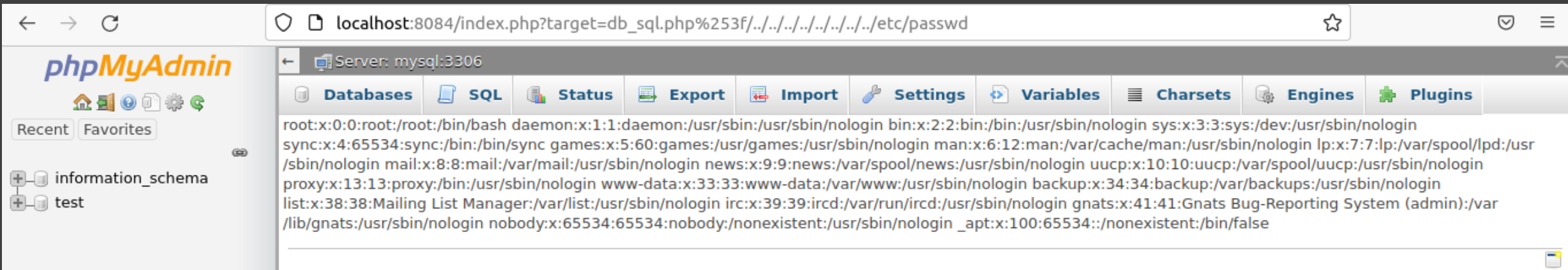

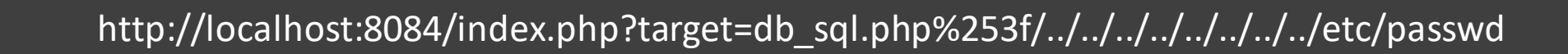

 $\bullet$ 

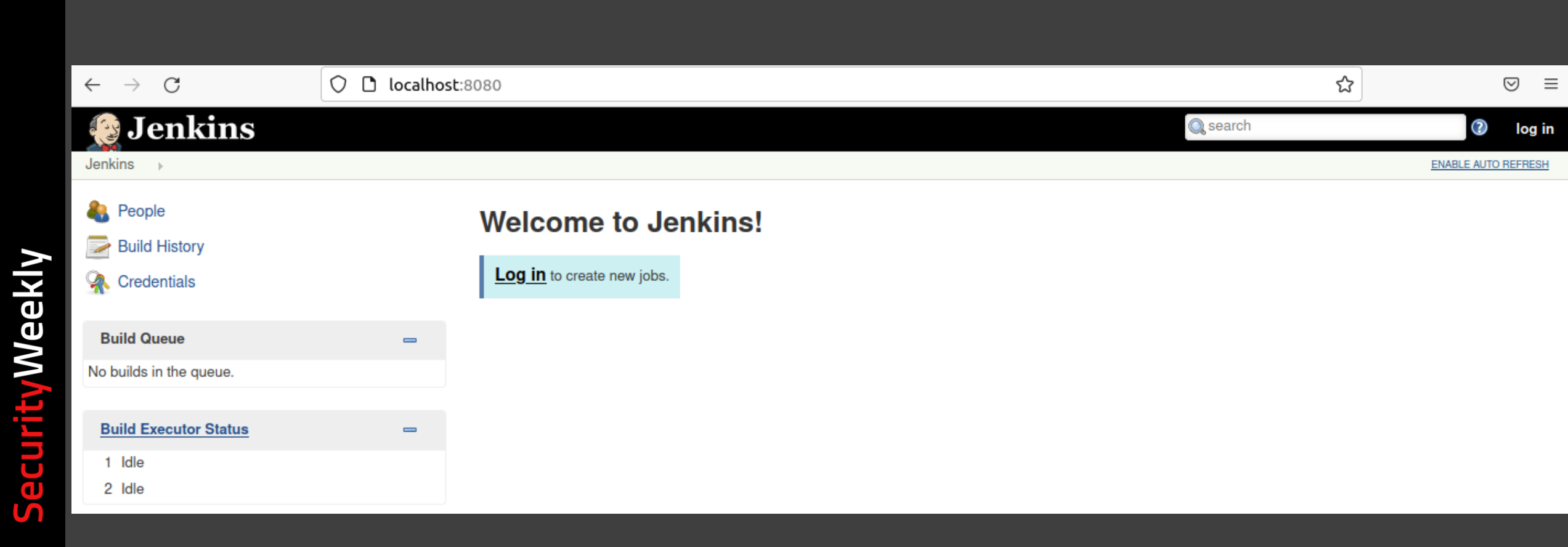

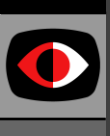

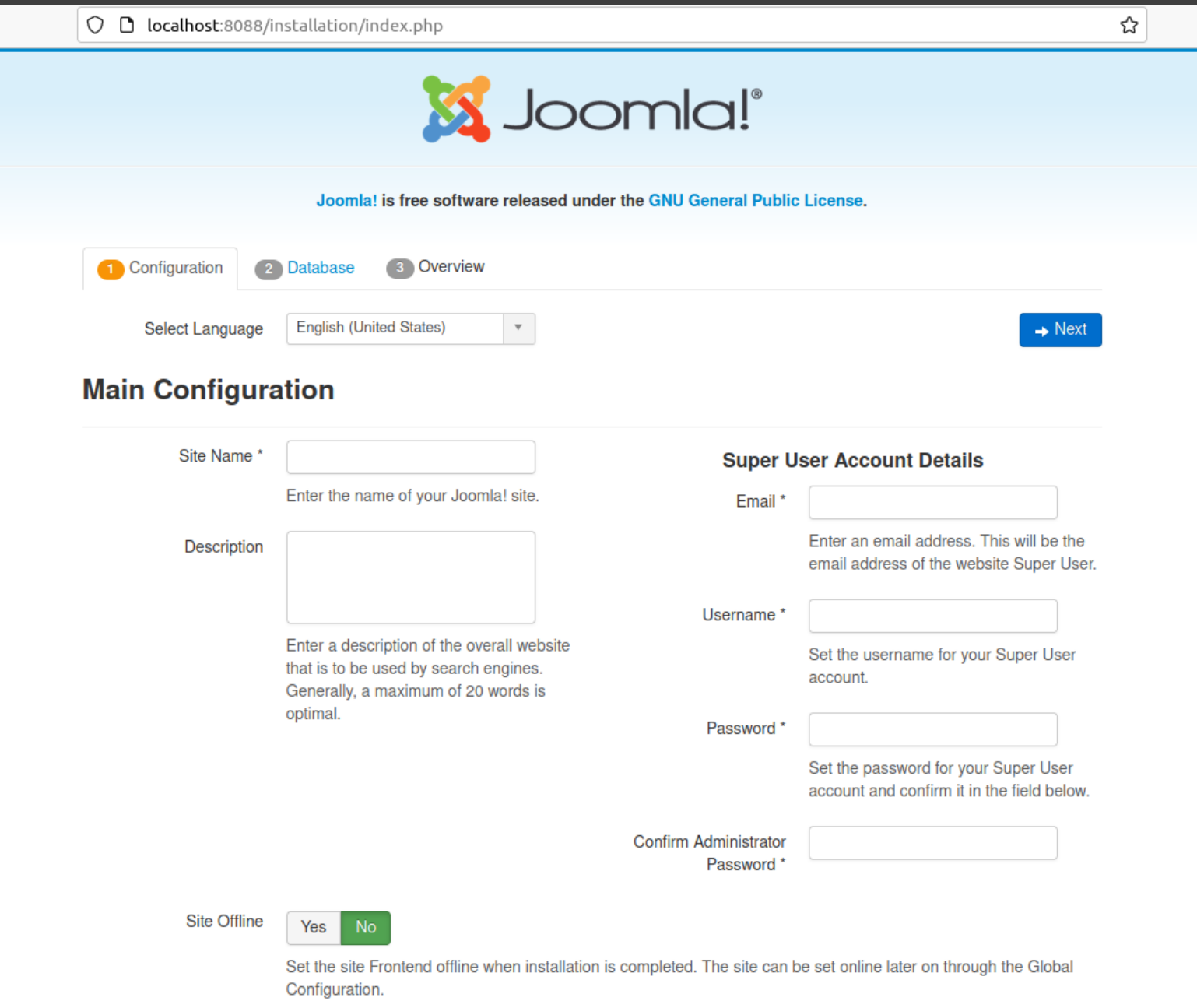

 $\leftarrow \rightarrow \quad C$ 

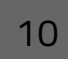

 $\overline{\textbf{O}}$ 

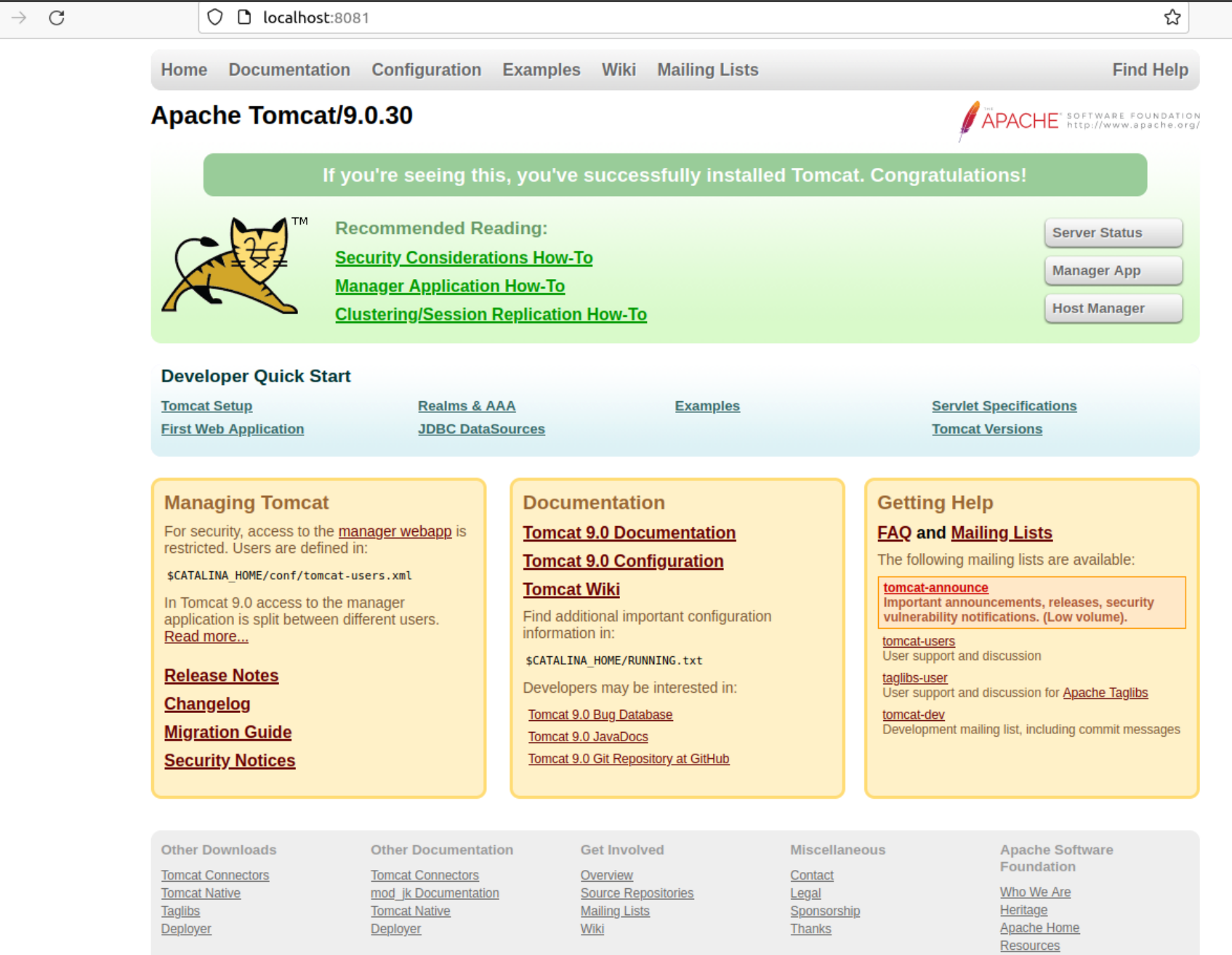

 $\leftarrow$ 

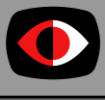

i\$ ./CNVD-2020-10487-Tomcat-Ajp-lfi.py 127.0.0.1 -p 8009 -f WEB-INF/web.xml

Getting resource at ajp13://127.0.0.1:8009/asdf

```
<?xml version="1.0" encoding="UTF-8"?>
- - ! >ا
```
Licensed to the Apache Software Foundation (ASF) under one or more contributor license agreements. See the NOTICE file distributed with this work for additional information regarding copyright ownership. The ASF licenses this file to You under the Apache License, Version 2.0 (the "License"); you may not use this file except in compliance with the License. You may obtain a copy of the License at

http://www.apache.org/licenses/LICENSE-2.0

Unless required by applicable law or agreed to in writing, software distributed under the License is distributed on an "AS IS" BASIS, WITHOUT WARRANTIES OR CONDITIONS OF ANY KIND, either express or implied. See the License for the specific language governing permissions and limitations under the License.

```
<web-app xmlns="http://xmlns.jcp.org/xml/ns/javaee"
 xmlns:xsi="http://www.w3.org/2001/XMLSchema-instance"
 xsi:schemaLocation="http://xmlns.jcp.org/xml/ns/javaee
                     http://xmlns.jcp.org/xml/ns/javaee/web-app 4 0.xsd"
```
 $version="4.0"$ metadata-complete="true">

<display-name>Welcome to Tomcat</display-name> <description>

Welcome to Tomcat </description>

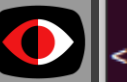

:/web-app>

Security Weekly

 $\rightarrow$ 

### S ssh -p 20022 root@localhost

root@localhost's password:

The programs included with the Debian GNU/Linux system are free software; the exact distribution terms for each program are described in the individual files in /usr/share/doc/\*/copyright.

Debian GNU/Linux comes with ABSOLUTELY NO WARRANTY, to the extent permitted by applicable law. root@4d52163006bf:~#

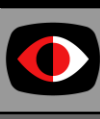

Security Weekly

```
FROM ubuntu:18.04
```

```
RUN apt-get update && \
    DEBIAN FRONTEND=noninteractive apt-get -y install openssl telnetd xinetd && \backslashapt-get autoremove -y && \
    apt-get autoclean -y && \
    rm -rf /var/lib/apt/lists/*
```

```
RUN useradd -rm -d /home/admin -s /bin/bash -p $(openssl passwd -1 cisco) admin
```

```
RUN echo "root:toor" | chpasswd
```

```
RUN echo "# default: on \n\lambda# description: The telnet server serves telnet sessions; it uses unencrypted username/password pairs for 
authentication. \n \
     service telnet \n \
     \{ \n\} n \disable = no \n\alpha \version: '3.7'
     flags = REUSE \n\begin{bmatrix} n \end{bmatrix}services:
     socket type = stream \n\begin{array}{ccc}\n\sqrt{2} & \text{otherwise}\n\end{array}telnetserver:
     wait = no \n\begin{cases} \n\frac{1}{2} & \text{if } n \leq 1. \\
0 & \text{if } n \leq 1. \n\end{cases}build: .
     user = root \n\begin{pmatrix} n \\ n \end{pmatrix}tty: true
     server = /usr/sbin/in.telnetd \n \
                                                                                                                         ports:
     log on failure += USERID \n \
                                                                                                                            - "23:23"
     }" | tee -a /etc/xinetd.d/telnet && \
```

```
14
    ENTRYPOINT ["bash"]
    CMD ["-c","xinetd -dontfork -stayalive"]
```
rm -f /etc/securetty

SecurityWeekly

 $\bullet$ 

#### ≰\$ telnet localhost

```
Trying 127.0.0.1...
Connected to localhost.
Escape character is '\^1.
Ubuntu 18.04.6 LTS
17d0335328f8 login: admin
Password:
Last login: Wed Nov 17 15:38:06 UTC 2021 from wopr on pts/1
Welcome to Ubuntu 18.04.6 LTS (GNU/Linux 5.11.0-40-generic x86 64)
```
- \* Documentation: https://help.ubuntu.com
- \* Management: https://landscape.canonical.com
- \* Support: https://ubuntu.com/advantage

This system has been minimized by removing packages and content that are not required on a system that users do not log into.

To restore this content, you can run the 'unminimize' command. admin@17d0335328f8:~\$

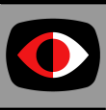